# **UGDYMO MOKESČIO E. SĄSKAITOS UŽSISAKYMAS AB BANKO "LUMINOR"**

Prisijunkite prie AB banko "Luminor" internetinės bankininkystės, nuoroda

[https://www.luminor.lt](https://www.luminor.lt/)

Pasirinkite Kasdienai – Mokėjimai – E. sąskaitos

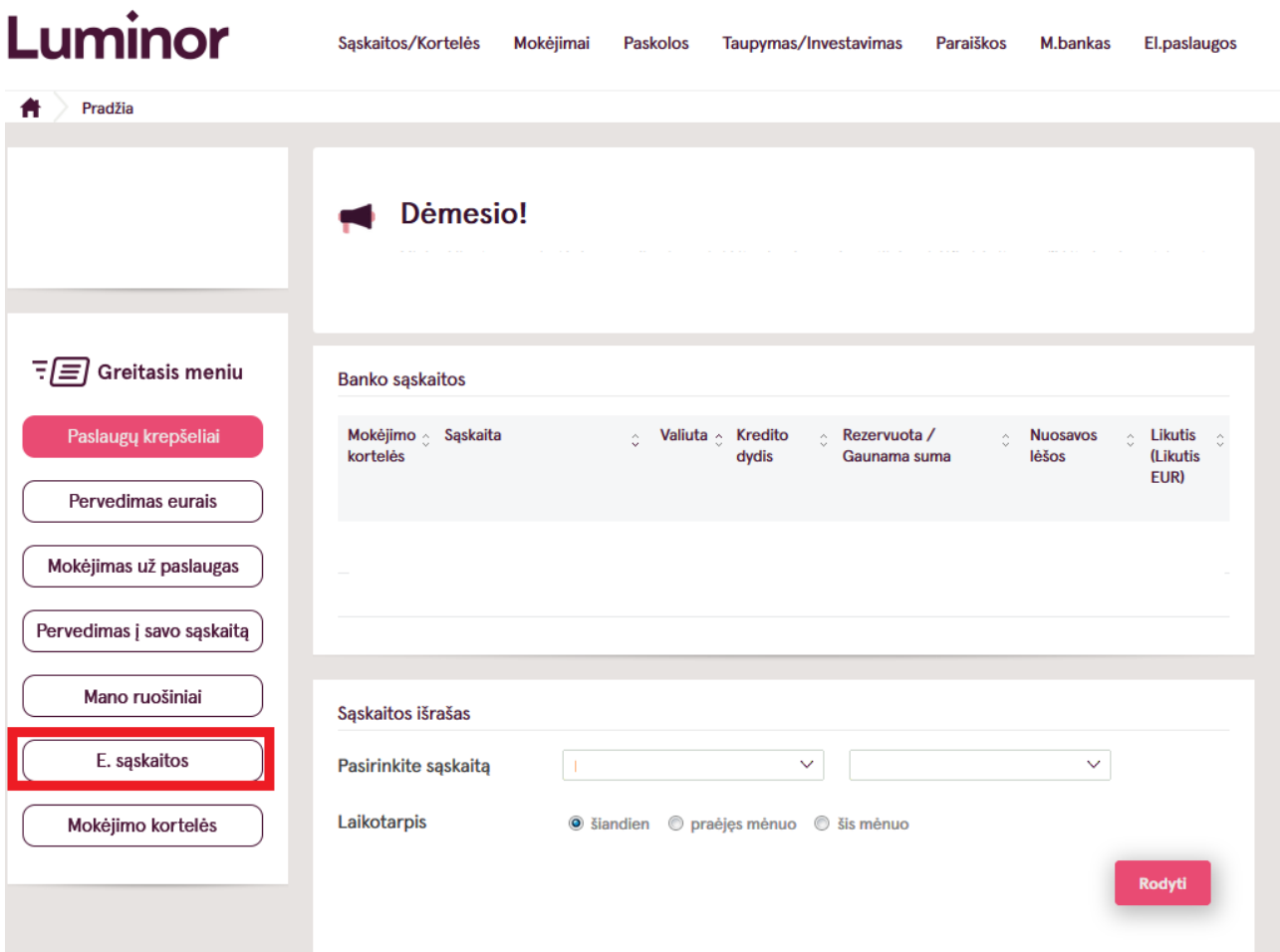

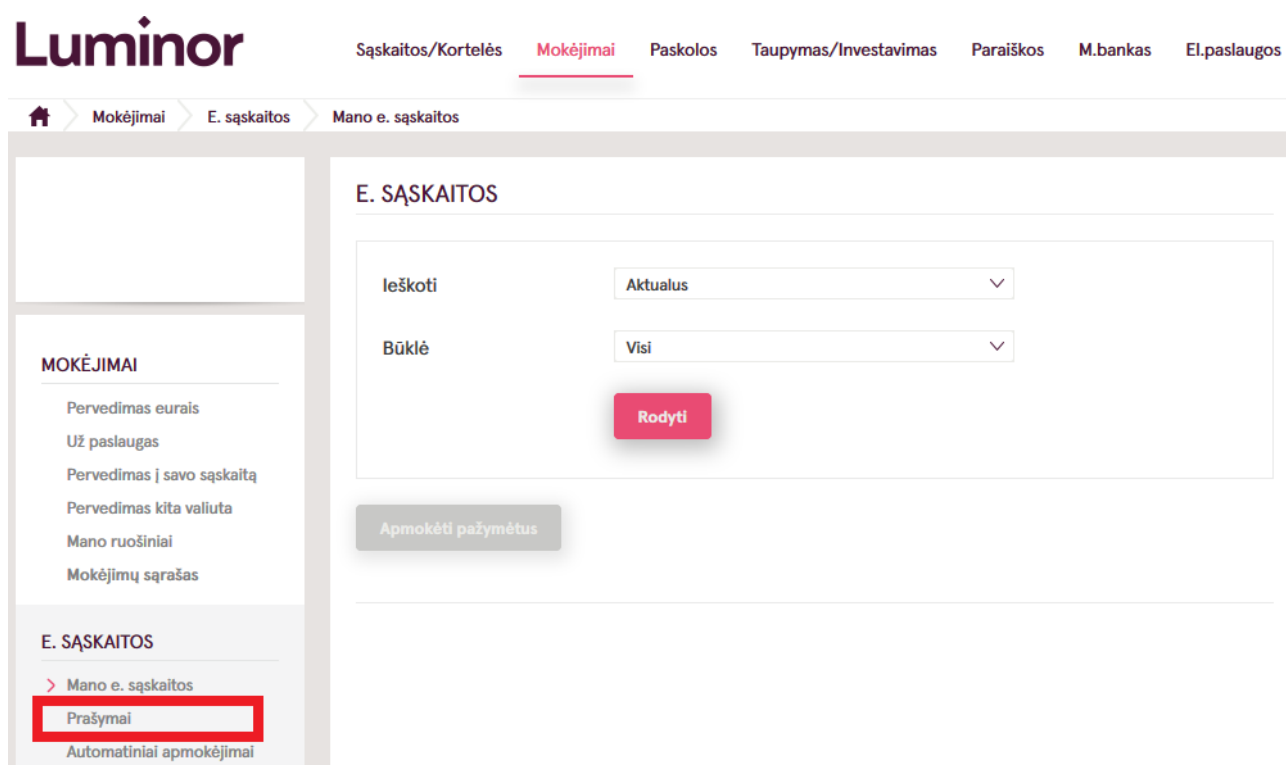

## E. SĄSKAITŲ UŽSAKYMAI

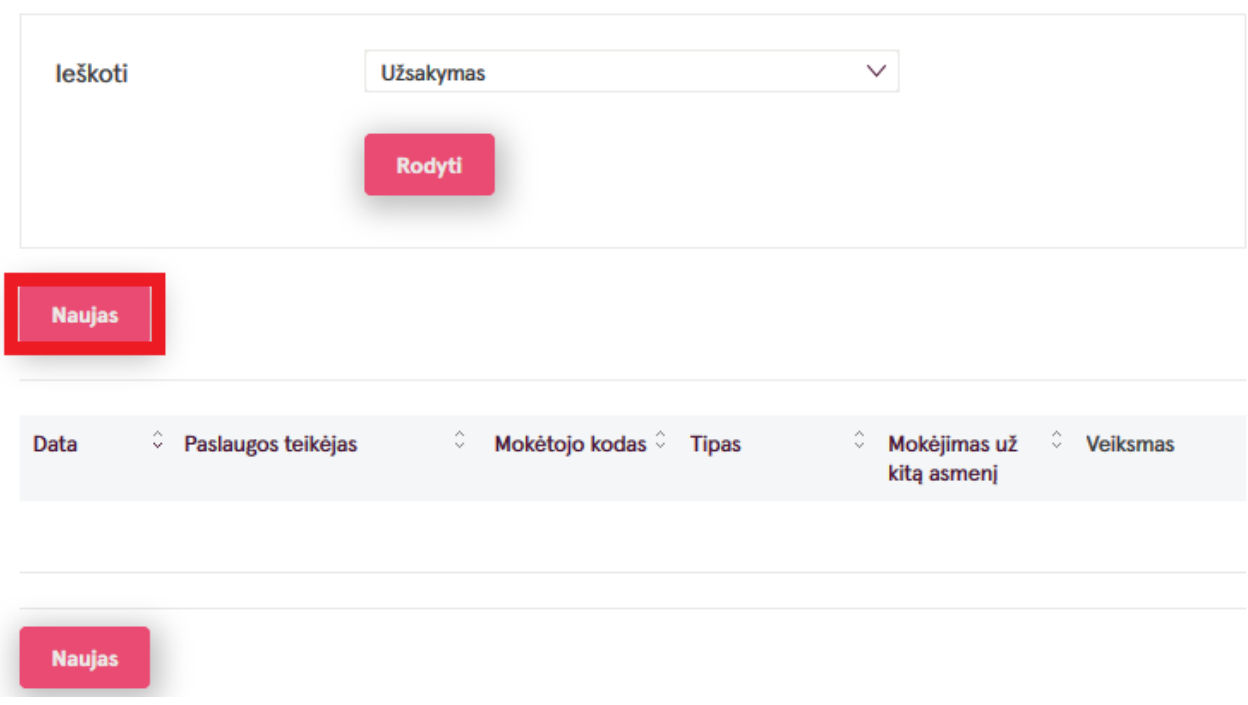

#### Pasirinkite:

### **E. sąskaitų tekėjas – Biudžetinė įstaiga "Skaitlis" (ugdymo ir maitinimo paslaugos). Mokėtojo kodas – kvite nurodytas devinženklis skaičius.**

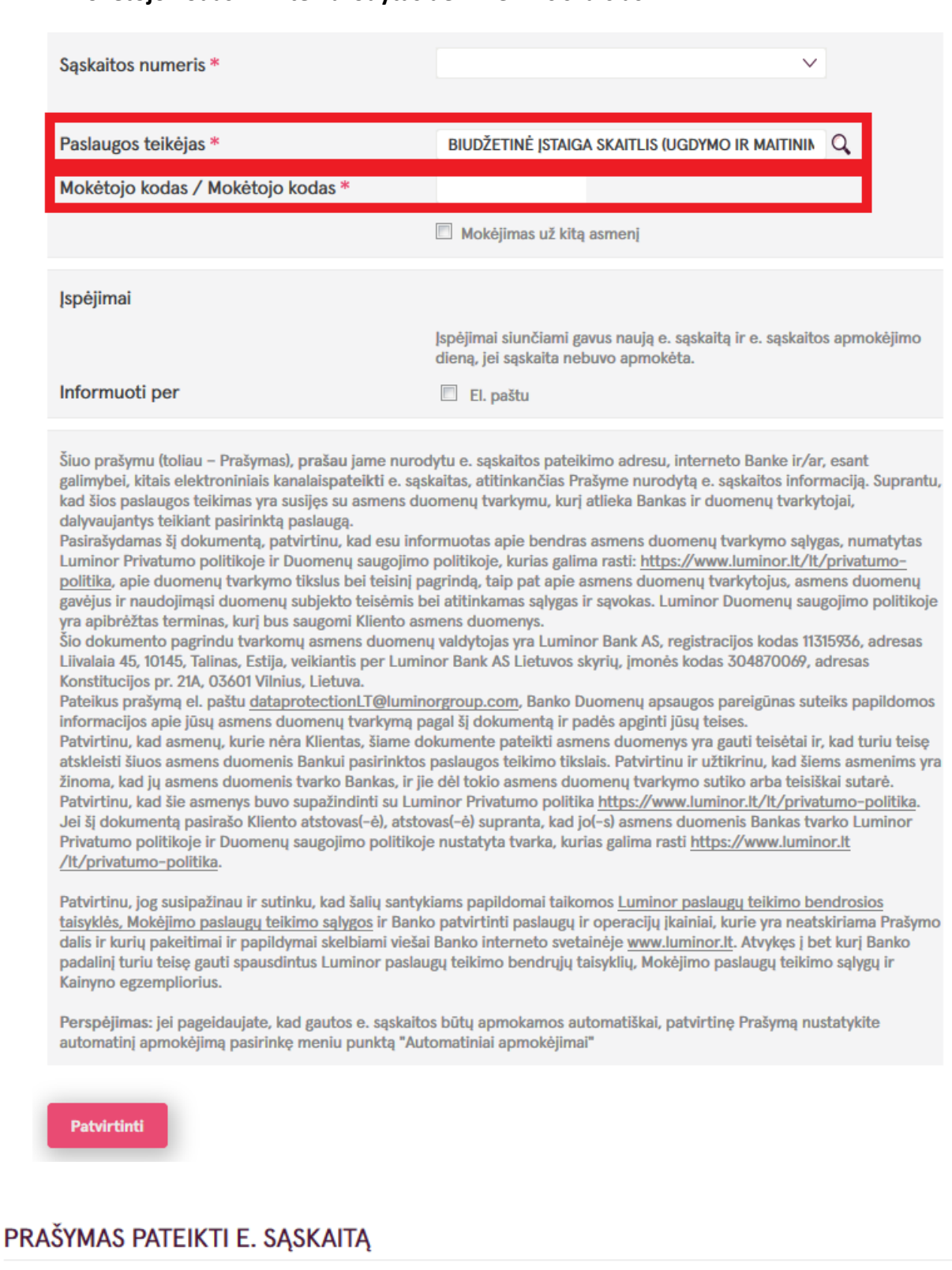

Sąskaitos numeris

Paslaugos teikėjas

BIUDŽETINĖ ĮSTAIGA SKAITLIS (UGDYMO IR MAITINIMO PASLAUGOS)

Mokėtojo kodas / Mokėtojo kodas

Slaptažodžių generatoriaus kodas

3

Pasirinkite – Užsisakyti E. sąskaitą.

### E. SĄSKAITŲ UŽSAKYMAI

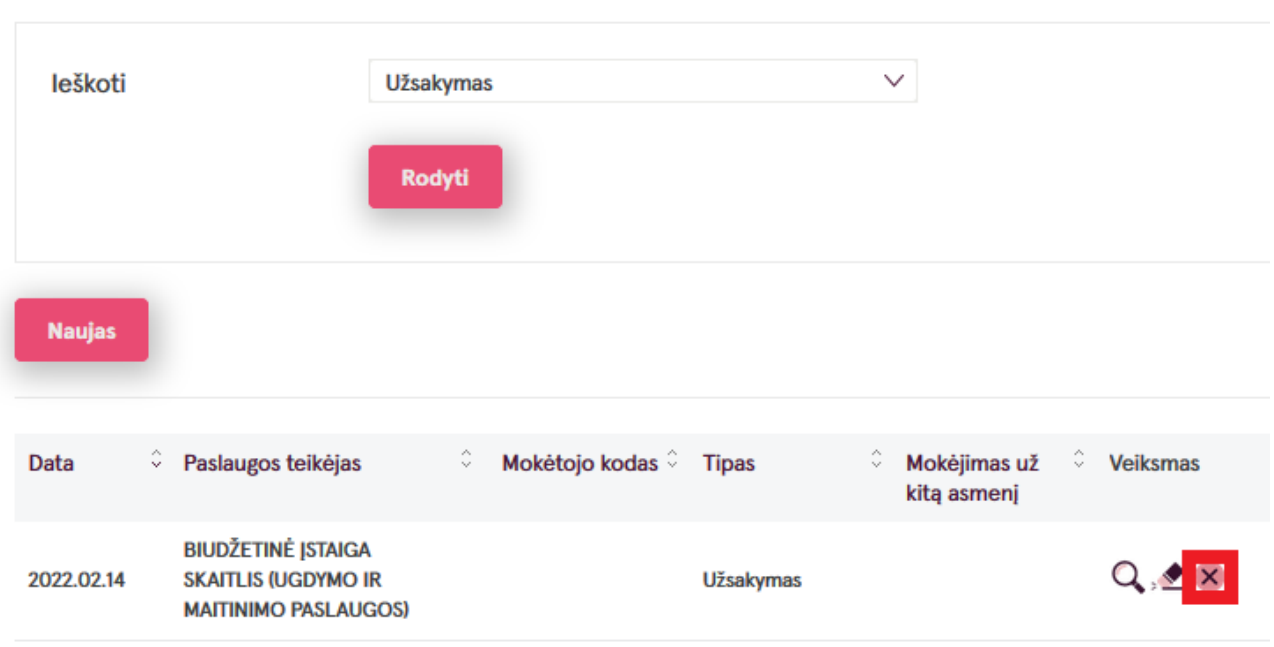

Norėdami atsisakyti E. sąskaitos, prisijunkite prie "Lumonor" internetinės bankininkystės. Pasirinkite – Kasdienai – Mokėjimai – E. sąskaitos.

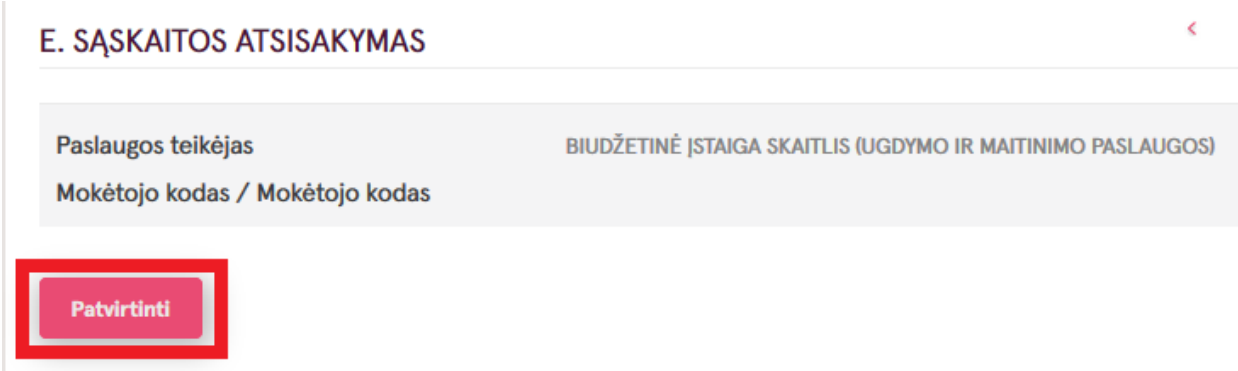